# **Quality Criteria Verification Executive Summary For QCV, Stage Rollout, DMSU and EGI internal**

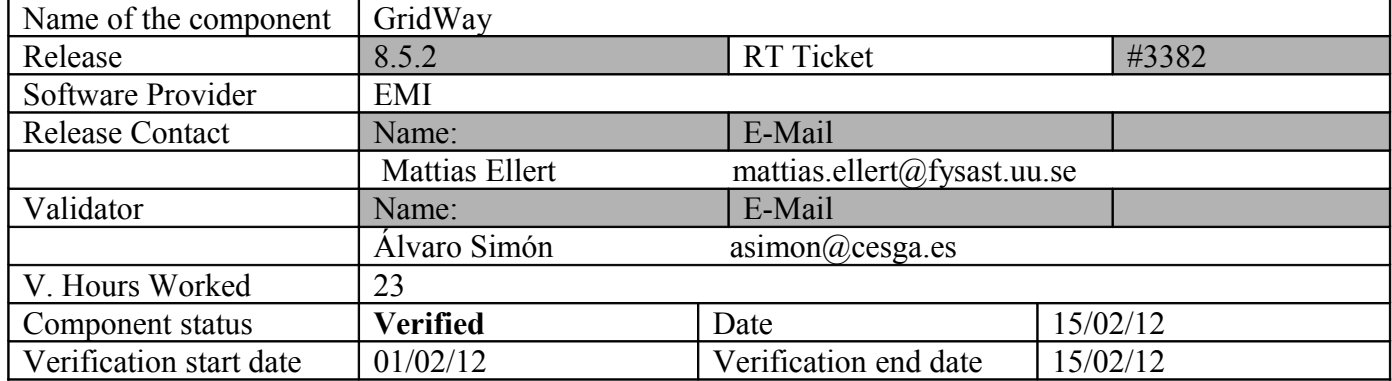

# **Summary:**

**GridWay 8.5.2 was installed and tested without problems. This GridWay release does not support EMI UI directly but a workaround is available (read validator comments). The new Gridway version, scheduled in March will solve this issue.**

# **GGUS Tickets:**

- • [https://ggus.eu/tech/ticket\\_show.php?ticket=79021:](https://ggus.eu/tech/ticket_show.php?ticket=79021) IGE gridway rpm installation does not configure GW environment variables by default.
- • [https://ggus.eu/tech/ticket\\_show.php?ticket=79022:](https://ggus.eu/tech/ticket_show.php?ticket=79022) IGE gridway cream job submission does not work using EMI-UI (workaround available).
- https://ggus.eu/ws/ticket info.php?ticket=79251: IGE 2 website does not have any link to GridWay documentation.

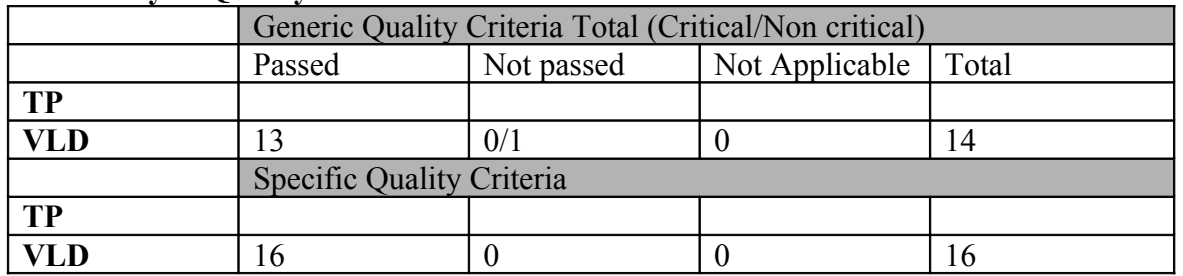

# **Summary of Quality Criteria verification**:

# **Quality Criteria verification cheatsheet:**

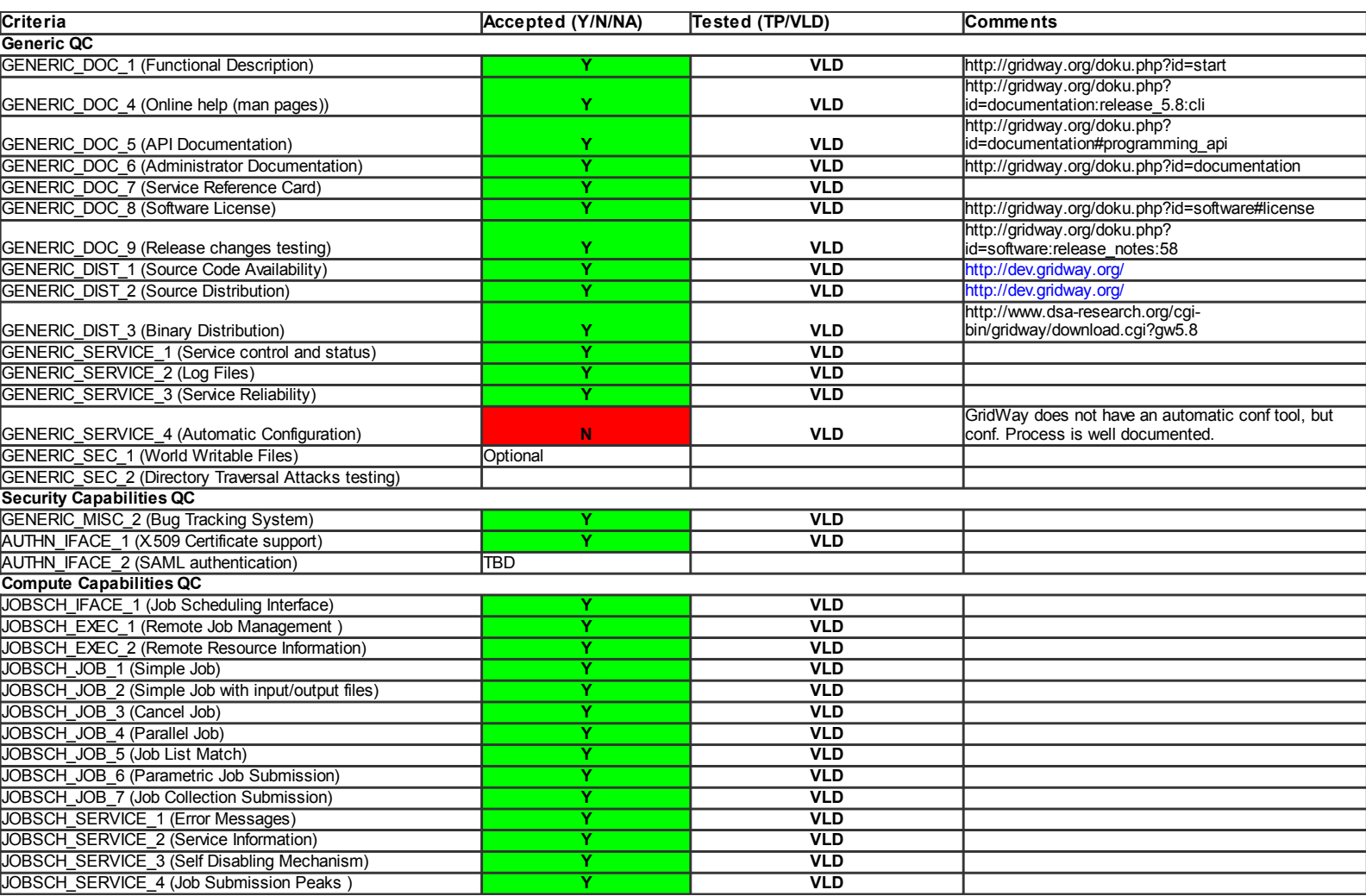

### **Validator comments:**

### **Installation**

### Install repos from UMD for EMI-UI:

```
wget http://download.fedoraproject.org/pub/epel/5/i386/epelrelease54.noarch.rpm
yum install epel-release-5-4.noarch.rpm
yum install yum-priorities
wget http://repository.egi.eu/sw/production/umd/1/sl5/x86_64/updates/umd-release-1.0.2-
1.el5.noarch.rpm
vum install umd-release-1.0.2-1.el5.noarch.rpm
yum clean all
vum install emi-ui
```
### Configure it using yaim and site-info.def file:

/opt/glite/yaim/bin/yaim -c -s site-info.def -n UI

### Install GridWay middleware:

```
wget http://admin-
     repo.egi.eu/sw/unverified/ige.gridway.sl5.x86_64/5/8/2/repofiles/IGE.gridway.sl5.x86_64.repo
yum install ige-meta-gridway
```
# Configuring gridway, first edi gwd.conf file:

/usr/share/gridway/5.8.0/etc/gwd.conf

#vi /usr/share/gridway/5.8.0/etc/gwd.conf

```
# CONFIGURE MAD for EGI endpoints (we will use dteam OPS)
IM_MAD = bdii:gw_im_mad_bdii:-s topbdii.egi.cesga.es -q (GlueCEAccessControlBaseRule=VO\:dteam)<br>(GlueCEImplementationName=CREAM):dummy:cream
IM_MAD = bdii2:gw_im_mad_bdii:s topbdii.egi.cesga.es q (GlueCEAccessControlBaseRule=VO\:dteam)
(GlueCEImplementationName=LCG-CE):dummy:gram2
EM_MAD = gram2:gw_em_mad_gram2::rsl_nsh
EM_MAD = cream:gw_em_mad_cream::jdl
TM_MAD = dummy:gw_tm_mad_dummy:-g
DM_SCHED  = builtin:gw_sched:
```
**ISSUE:** IGE rpm packages does not include EMI-CREAM support at this moment, this module should be installed by hand (from source core). This is the workaround:

```
#yum install gcc gcc-c++ gsoap-devel classads-devel libxml2-devel log4cpp-devel boost-devel globus-
gass-server-ez-progs
#export GW_LOCATION=/usr/share/gridway/5.8.0
#wget http://reporpm.igeproject.eu/redhat/el5/SRPMS/gridwaycore5.81.el5.src.rpm
#rpm -vhi gridway-core-5.8-1.el5.src.rpm
#cd /usr/src/redhat/SOURCES
#tar xvzf gridway5.8.0.tar.gz
#cd /usr/src/redhat/SOURCES/gridway5.8.0/src/im_mad/bdii
#make && make install
#cd /usr/src/redhat/SOURCES/gridway5.8.0/src/em_mad/cream/
#mv Makefile Makefile.old
#wget
http://dev.gridway.org/projects/gridway/repository/revisions/506/raw/trunk/src/em_mad/cream/Makefile
#make && make install
#cd /usr/src/redhat/SOURCES/gridway5.8.0/src/tm_mad/dummy
#make; make install
```
#### Configuring gridway daemon and gridway users:

#### for a multi-user environment we have to include each user to GW group

```
#usermod -G gwusers asimon
#cat /usr/share/gridway/5.8.0/etc/gwd.conf
```

```
IM_MAD = bdii:gw_im_mad_bdii:-s topbdii.egi.cesga.es -q (GlueCEAccessControlBaseRule=VO\:dteam)
(GlueCEImplementationName=CREAM): dummy: cream
EM_MAD = cream:gw_em_mad_cream::jdl<br>TM_MAD = dummy:gw_tm_mad_dummy:-g
DM\_SCHED = builtin:qw\_sched:
#cat /etc/sudoers
Defaults: qwadmin ! requiretty
Runas Alias
                  GWUSERS = <sup>2</sup> gawusersqwadmin ALL=(GWUSERS)
                                  NOPASSWD: /usr/share/gridway/5.8.0/bin/gw_em_mad_gram2 }
                                  NOPASSWD: /usr/share/gridway/5.8.0/bin/gw_tm_mad_ftp *<br>NOPASSWD: /usr/share/gridway/5.8.0/bin/gw_tm_mad_ftp *<br>NOPASSWD: /usr/share/gridway/5.8.0/bin/gw_im_mad_static *
gwadmin ALL= (GWUSERS)
gwadmin ALL=(GWUSERS)
gwadmin ALL=(GWUSERS)
                                 NOPASSWD: /usr/share/gridway/5.8.0/bin/gw_im_mad_bdii
gwadmin ALL=(GWUSERS)
                                  NOPASSWD: /usr/share/gridway/5.8.0/bin/gw_em_mad_ws *
                                  NOPASSWD: /usr/share/gridway/5.8.0/bin/gw_em_mad_cream *<br>NOPASSWD: /usr/share/gridway/5.8.0/bin/gw_em_mad_cream *<br>NOPASSWD: /usr/share/gridway/5.8.0/bin/gw_em_mad_ssh *
\alphawadmin ALL=(GWIISERS)qwadmin ALL=(GWUSERS)
gwadmin ALL= (GWUSERS)
                                  NOPASSWD: /usr/share/gridway/5.8.0/bin/gw_tm_mad_ftp *
gwadmin ALL= (GWUSERS)
                                  NOPASSWD: /usr/share/gridway/5.8.0/bin/gw_tm_mad_dummy
                                  NOPASSWD: /usr/share/gridway/5.8.0/bin/gw_tm_mad_ssh
quadrain AI.I = (GWIISERS)gwadmin ALL=(GWUSERS)
                                  NOPASSWD: /usr/bin/grid-proxy-info *
```
Defaults>GWUSERS env\_keep="GW\_LOCATION GLOBUS\_LOCATION GLOBUS\_TCP\_PORT\_RANGE"

# Create /etc/profile.d/gw.sh file:

```
for i in 'groups'; do<br>
if [ "$i" = 'gwusers' ]; then<br>
export GW_LOCATION=/usr/share/gridway/5.8.0
  export GLOBUS_LOCATION=/usr
  export PATH=$PATH:$GW_LOCATION/bin
  export JAVA_HOME=/usr/java/latest
 f\indone
```
Start gwd daemon and check gwd logs (/usr/share/gridway/5.8.0/var/gwd.log): # /etc/init.d/gwd start

# **Testing**

```
[asimon@test28 mpi]$ voms-proxy-init --voms dteam
(asimon@test28 mpi)$ voms-proxy-info --all<br>subject : /DC=es/DC=irisgrid/0=cesga/CN=alvarosimon/CN=proxy<br>subject : /DC=es/DC=irisgrid/0=cesga/CN=alvarosimon/CN=proxy
                : /DC=es/DC=irisgrid/0=cesga/CN=alvarosimon
issuer
identity : /DC=es/DC=irisgrid/O=cesga/CN=alvarosimon
type : proxy<br>strength : 1024 bits
path
               : /tmp/x509up_u500
 timesert : 11.93.09<br>key usage : Digital Signature, Key Encipherment, Data Encipherment<br>=== VO dteam extension information ===
VO
               : dteam
               . ucum<br>: /DC=es/DC=irisgrid/O=cesga/CN=alvarosimon<br>: /C=GR/O=HellasGrid/OU=hellasgrid.gr/CN=voms2.hellasgrid.gr
subject
issuer
\begin{minipage}{0.5\textwidth} \begin{minipage}{0.5\textwidth} \begin{itemize} \begin{itemize} \texttt{C} & \texttt{C} & \texttt{C} & \texttt{C} & \texttt{C} & \texttt{C} & \texttt{C} & \texttt{C} \end{itemize} \end{itemize} \end{minipage} } \begin{minipage}{0.5\textwidth} \begin{itemize} \texttt{t} & \texttt{t} & \texttt{t} & \texttt{t} & \texttt{t} & \texttt{t} \\ \texttt{t} & \texttt{t} & \texttt{t} & \texttt{t} & \texttt{t} & \texttt{t} \\ \: voms2.hellasgrid.gr:15004
uri
[asimon@test28 mpi]$ gwhost
                                       ARCH MHZ %CPU
                                                                     MEM(F/T)DISTSK(F/T)N(U/F/T) LRMS
HID PRIO OS
HOSTNAME
             ScientificSLBor x86_6 2800  0  4096/4096
                                                                                                    0/00/12/12 cream-pbs
0 \quad 1egice.polito.it
                                                                                                                 0/677/700 cream-pbs
             ScientificSLBor x86_6 3000  0 24000/24000
                                                                                                     0/0cream.sns.it
            ScientificSLBor x86 6 2530   0 18000/18000
                                                                                                    0/00/78/84 cream-phs
\mathcal{L}\overline{1}ce.basnet.by
              ScientificCERNS x86_6 1800
                                                          0\ 2048/20480/00/0/1100 cream-pbs
creamce.ijs.si
          ScientificSLBor x86_6 2667 0 16000/16000
                                                                                                    0/00/48/48 cream-pbs
4 \quad 1ce.haii.or.th
\ddotsc
```

```
[asimon@test28 sleep]$ cat sleep.jt
EXECUTABLE = script.sh
ARGUMENTS = 1060INPUT_FILES =
OUTPUT_FILES  = env.txt env.txt.${JOB_ID} , outfile 
RESTART_FILES = outfile
ENVIRONMENT   = VAL1 ="example", VAL2="other"   ,VAL4=234
STDOUT_FILE =   oo${JOB_ID}
STDERR_FILE =   ee${JOB_ID}
\begin{array}{lll} \texttt{REQUIREMENTS} & = \\ \texttt{RANK} & = \\ \end{array}= CPU_MHZ
[asimon@test28 sleep]$ cat script.sh 
#!/bin/sh
/usr/bin/env > env.txt
if [ -f outfile ]; then<br>I=`tail -n 1 outfile | cut -f1 -d' '`
else
     T=0fi
while [ $I lt $1 ]; do
    sleep $2
    DATE=`date`
HOST=`uname -n`<br>echo "$I $DATE $HOST"
         echo "$I $DATE $HOST" >> outfile
     I='expr 5I + 1'done 
[asimon@test28 sleep]$ gwsubmit -v -t sleep.jt
JOB ID: 7
[asimon@test28 sleep]$ gwps
             USER         JID DM   EM   START    END      EXEC    XFER    EXIT NAME            HOST
asimon:0     0   done  12:57:45 13:05:25 0:06:39 0:00:00 0    ls.jt           cream.sns.it/cream-
pbs    
asimon:0     1   done  13:02:50 13:05:30 0:02:33 0:00:00 0    ls.jt           cream.sns.it/cream-
pbs<br>asimon:0
             asimon:0     6   done  16:07:12 16:12:48 0:04:09 0:00:00 0    mpi.jt          cream.sns.it/cream-
pbs<br>asimon:0
            7   wrap pend 16:54:48 --:--:- 0:00:04 0:00:00        -- sleep.jt        cream.sns.it/cream-
pbs    
[asimon@test28 sleep]$ gwkill 7
[asimon@test28 sleep]$ gwps
                                                       USER         JID DM   EM   START    END      EXEC    XFER    EXIT NAME            HOST
asimon:0     0   done  12:57:45 13:05:25 0:06:39 0:00:00 0    ls.jt           cream.sns.it/cream-
pbs<br>asimon:0
            asimon:0     1   done  13:02:50 13:05:30 0:02:33 0:00:00 0    ls.jt           cream.sns.it/cream-
pbs<br>asimon:0
             asimon:0     6   done  16:07:12 16:12:48 0:04:09 0:00:00 0    mpi.jt          cream.sns.it/cream-
pbs<br>asimon:0
            7   canl pend 16:54:48 --:--:- 0:00:42   0:00:00        --     sleep.jt        cream.sns.it/cream-
pbs    
[asimon@test28 sleep]$ qwsubmit -v -t sleep.jt
JOB ID: 8
[asimon@test28 ls]$ cat ls.jt
EXECUTABLE = /bin/lsARGUMENTS = -la<br>STDIN_FILE = /dev/null<br>STDOUT_FILE = ls.out.${JOB_ID}
STDERR_FILE = ls.err.${JOB_ID}<br>#REQUIREMENTS = (ARCH = "i686" | ARCH="x86") & CPU_MHZ > 1000<br>RANK = (CPU_MHZ * 2) + FREE_MEM_MB
[asimon@test28 ls]$ gwsubmit -v -t ls.jt
JOB ID: 9
[asimon@test28 ls]$ cat ls.out.9
total 12
drwxr-xr-x 2 dteam035 dteam 2048 Feb 15 17:02 .<br>drwxr-xr-x 4 dteam035 dteam 2048 Feb 15 17:02 ..
rwrr 1 dteam035 dteam  508 Feb 15 17:02 job.env
rwrr 1 dteam035 dteam    0 Feb 15 17:02 stderr.execution
rwrr 1 dteam035 dteam    0 Feb 15 17:02 stdout.execution
```
Not applicable Quality Criteria

# **Specific Functional Tests to be repeated in SR:**

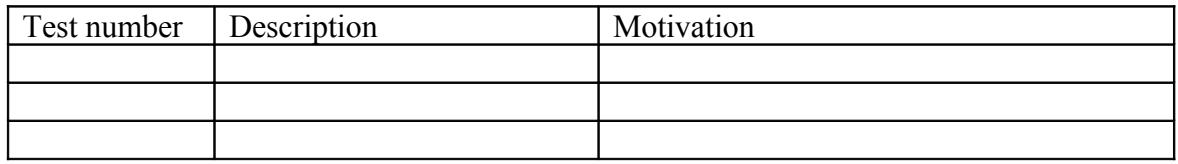

### **Specific Non-functional tests (Scalability, etc…) to be repeated in SR:**

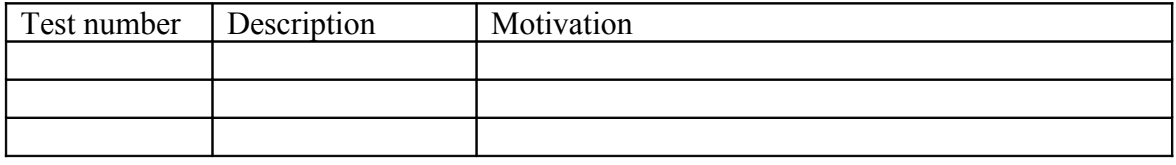

# **Comments for UMD QC definition (TSA2.2):**

- Review criteria xxxx
- Add criteria xxxx

### **Comments for SR (TSA1.3): Two tickets that may affect SR sites:**

- • **[https://ggus.eu/tech/ticket\\_show.php?ticket=79021:](https://ggus.eu/tech/ticket_show.php?ticket=79021)** IGE gridway rpm installation does not configure GW environment variables by default.
	- Workaround: create /etc/profile.d/gw.sh file

```
for i in `groups`; do
 if [ "$i" = 'gwusers' ]; then
  export GW_LOCATION=/usr/share/gridway/5.8.0
  export GLOBUS_LOCATION=/usr
    export PATH=$PATH:$GW_LOCATION/bin
     export JAVA_HOME=/usr/java/latest
  fi
done
```
# • https://ggus.eu/tech/ticket show.php?ticket=79022: IGE gridway cream job submission does not work using EMI-UI (workaround available).

 ${\begin{array}{l} \hbox{\tt \#} \texttt{vum install gcc gcc-ct+ gsoap-devel classads-devel libxml2-devel log4cpp-devel boost-devel globus-} \end{array}}$ gass-server-ez-progs #export GW\_LOCATION=/usr/share/gridway/5.8.0

```
#wget <u>http://repo-rpm.ige-project.eu/redhat/el5/SRPMS/gridway-core-5.8-1.el5.src.rpm</u><br>#rpm -vhi gridway-core-5.8-1.el5.src.rpm
#cd /usr/src/redhat/SOURCES
#tar xvzf gridway5.8.0.tar.gz
#cd /usr/src/redhat/SOURCES/gridway5.8.0/src/im_mad/bdii
#make && make install
#cd /usr/src/redhat/SOURCES/gridway5.8.0/src/em_mad/cream/
#mv Makefile Makefile.old
#wget
http://dev.gridway.org/projects/gridway/repository/revisions/506/raw/trunk/src/em_mad/cream/Makefile
#make && make install
#cd /usr/src/redhat/SOURCES/gridway5.8.0/src/tm_mad/dummy
#make; make install
```
# **Comments for DMSU (TSA2.5):**

**Comments for TP:**